Wie baut man sich aus einer gebrauchten Webcam ein Einbruchmeldesystem mit Email- und SMSbenachrichtigung. Eigentlich ganz einfach. Hier die Anleitung

## **Vorarbeit**

für die Benachrichtigung per Email wird mutt verwendet. Dies wird per

```
aptitude install mutt
```
installiert.

Weiterhin muss noch motiontrack installiert werden. Leider gibt es diese Programm nicht über die Repositories. Das heißt für uns: Handarbeit

Damit alle Programm zum kombilieren bereitstehen, folgendes installieren

sudo aptitude install build-essential libgd2-xpm-dev wget checkinstall

Herunterladen und Entpacken

```
wget http://motiontrack.sourceforge.net
tar xvf motiontrack-<version>.tar
cd motiontrack-<version>
```
Installieren

./configure make sudo checkinstall

## **Script**

Folgendes Script herunterladen/kopieren und auf den Linuxrechner kopieren (Verzeichnis ist dabei egal).

[detection.sh](https://wiki.da-checka.de/doku.php/wiki/sicherheit/einbruch?do=export_code&codeblock=4)

```
#!/bin/bash
#Benachrichtigungs per email oder SMS
email="on"
sms="off"
#Empfindlichkeit zwischen 0 und 9
#wobei 0 die höchste Empfindlichkeit und die meisten Fehl darstellt
empfindlichkeit="9"
```

```
#
zeit=$(date +%Y.%m.%d_%H\:%M\:%S)
#Verzeichnis, in dem die Bilder gespeichert werden
verzeichnis="/home/patrick/public_html/"
#Bild erstellen
webcam > /\text{dev}/\text{null} 2>&1
if [ ! -e $verzeichnis/webcam_orig.jpg ]
then
         echo bild nicht vorhanden
         mv $verzeichnis/webcam_1.jpg $verzeichnis/webcam_orig.jpg
        ext{ }fi
fehler=`motiontrack webcam_1.jpg webcam_orig.jpg --
sensitivity=$empfindlichkeit 2>/dev/null | head -n 1`
if [ $fehler -gt 100 ]
then
         echo "Bewegung"
         bewegungsbild="$verzeichnis/bild_$zeit.jpg"
         cp $verzeichnis/webcam_1.jpg $bewegungsbild
         #Email mit Bild wird geschickt
         if [ "$email" = "on" ]
         then
                 mutt -a "$bewegungsbild" -s "Einbruch" <emailadresse>
</dev/null
         fi
fi
mv $verzeichnis/webcam_1.jpg $verzeichnis/webcam_orig.jpg
```
## **Überwachung starten**

Zum Schluss muss noch ein Cronjob angelegt werden:

\*/1 \* \* \* \* <username> <verzeichnis>/detection.sh

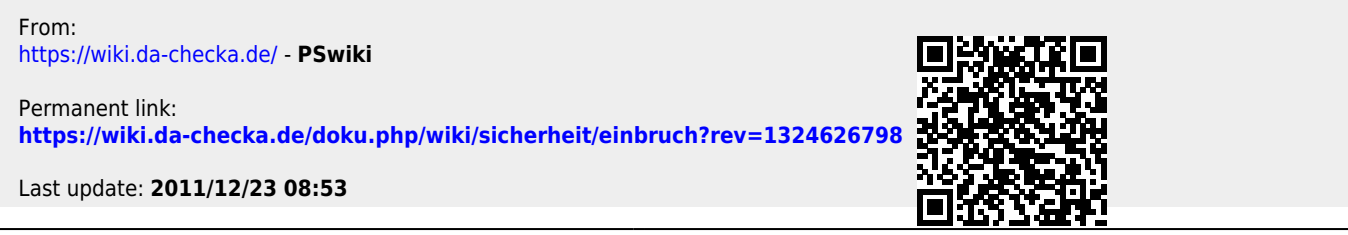